**([Quelltext anzeigen](https://wiki.oevsv.at/w/index.php?title=Einf%C3%BChrung_APRS&action=edit&oldid=20726))**

(Included practical example)

## **Einführung APRS**

[Versionsgeschichte interaktiv durchsuchen](https://wiki.oevsv.at) [VisuellWikitext](https://wiki.oevsv.at)

#### **[Version vom 8. Oktober 2022, 20:09 Uhr](https://wiki.oevsv.at/w/index.php?title=Einf%C3%BChrung_APRS&oldid=20719) [\(Quelltext anzeigen\)](https://wiki.oevsv.at/w/index.php?title=Einf%C3%BChrung_APRS&action=edit&oldid=20719)** [OE3DZW](https://wiki.oevsv.at/wiki/Benutzer:OE3DZW) ([Diskussion](https://wiki.oevsv.at/w/index.php?title=Benutzer_Diskussion:OE3DZW&action=view) | [Beiträge](https://wiki.oevsv.at/wiki/Spezial:Beitr%C3%A4ge/OE3DZW)) [Markierung:](https://wiki.oevsv.at/wiki/Spezial:Markierungen) [Visuelle Bearbeitung](https://wiki.oevsv.at/w/index.php?title=Project:VisualEditor&action=view) [← Zum vorherigen Versionsunterschied](https://wiki.oevsv.at/w/index.php?title=Einf%C3%BChrung_APRS&diff=prev&oldid=20719) **[Version vom 16. Oktober 2022, 18:58 Uhr](https://wiki.oevsv.at/w/index.php?title=Einf%C3%BChrung_APRS&oldid=20726)** [OE3DZW](https://wiki.oevsv.at/wiki/Benutzer:OE3DZW) [\(Diskussion](https://wiki.oevsv.at/w/index.php?title=Benutzer_Diskussion:OE3DZW&action=view) | [Beiträge\)](https://wiki.oevsv.at/wiki/Spezial:Beitr%C3%A4ge/OE3DZW) [Markierung](https://wiki.oevsv.at/wiki/Spezial:Markierungen): [Visuelle Bearbeitung](https://wiki.oevsv.at/w/index.php?title=Project:VisualEditor&action=view)

#### [Zum nächsten Versionsunterschied →](https://wiki.oevsv.at/w/index.php?title=Einf%C3%BChrung_APRS&diff=next&oldid=20726) **Zeile 1: Zeile 1: + ==== Wie sieht APRS-Verkehr aus? ==== + Hier ein Beispiel (Darstellung der Software Direwolf):** [[Kategorie:APRS]] [[Kategorie:APRS]] **+ [[Datei:aprs-log. png|zentriert|mini|918x918px]]** Es gibt mehrere Möglichkeiten in APRS (Automatic Packet Reporting System) qrv zu werden: Es gibt mehrere Möglichkeiten in APRS (Automatic Packet Reporting System) qrv zu werden:

### Version vom 16. Oktober 2022, 18:58 Uhr

# Inhaltsverzeichnis 1 Wie sieht APRS-Verkehr aus? [................................................................................................. 2](#page-1-0) 2 [Ich möchte von zu Hause aus im Internet qrv werden und/oder sehen, wer qrv ist:](#page-1-1) ...................... 2 3 [Ich möchte von zu Hause aus auch mit dem Funkgerät \(144,800 / 432,500 MHz\) qrv sein:](#page-2-0) ........... 3 4 [Ich möchte aus einem Fahrzeug, auf dem Schiff, am Fahrrad/Motorrad oder sonst portabel qrv](#page-2-1)  werden: [.................................................................................................................................. 3](#page-2-1) 5 Ich möchte mit meinem Smartphone qrv werden: [.................................................................... 4](#page-3-0) 6 APRS Präsentation: [............................................................................................................... 4](#page-3-1)

#### <span id="page-1-0"></span>Wie sieht APRS-Verkehr aus?

Hier ein Beispiel (Darstellung der Software Direwolf):

```
Digipeater WIDE1 (probably OE6XTR) audio level = 81(22/20)[NOTE]11133[0.3] IW4EGP>APU25N, T79PRS, OE6XTR, WIDE1*, WIDE2:>161643zDX: IZ4WRK 44.31.15N 11.44.11E 50.5 miles 311\Xi 18:17<0x0d>
U frame UI: p/f=0, No layer 3 protocol implemented., length = 105
      APU25N 0 c/r=0 res=3 last=0
destsource IW4EGP 0 c/r=0 res=3 last=0
 digi 1 T79PRS 0 h=1 res=3 last=0
 digi 2 OE6XTR 0
                    h=1 res=3 last=0
 digi 3 WIDE1 0 h=1 res=3 last=0
 digi 4 WIDE2
               \overline{0}h=0 res=3 last=1
 000: 82 a0 aa 64 6a 9c 60 92 ae 68 8a 8e a0 60 a8 6e ...dj.'..h...'.n
 010: 72 a0 a4 a6 e0 9e 8a 6c b0 a8 a4 e0 ae 92 88 8a r......1........
 020: 62 40 e0 ae 92 88 8a 64 40 61 03 f0 3e 31 36 31 b@.....d@a..>161
  030: 36 34 33 7a 44 58 3a 20 49 5a 34 57 52 4b 20 34 643zDX: IZ4WRK 4
 040: 34 2e 33 31 2e 31 35 4e 20 31 31 2e 34 34 2e 31 4.31.15N 11.44.1
 050: 31 45 20 35 30 2e 35 20 6d 69 6c 65 73 20 33 31 1E 50.5 miles 31
 060: 31 f8 20 31 38 3a 31 37 0d
                                                        1.18:17.Status Report, UIview 32 bit apps
DX: IZ4WRK 44.31.15N 11.44.11E 50.5 miles 311 18:17
Character code 0xf8 is probably an attempt at a degree symbol.
```
Es gibt mehrere Möglichkeiten in APRS (Automatic Packet Reporting System) qrv zu werden:

#### <span id="page-1-1"></span>**Ich möchte von zu Hause aus im Internet qrv werden und/oder sehen, wer qrv ist:**

Im Internet gibt es viele Websites, auf denen man APRS Stationen verfolgen kann:

*[aprs.fi](http://aprs.fi/)* ist wohl einer der beliebtesten und bekanntesten Server.

Weitere APRS Webclients:

- *[APRS Direct](https://www.aprsdirect.com/)*
- *[AGWTracker](https://www.agwtracker.com/)*
- *[OpenAPRS](http://www.openaprs.net/)*
- *[Polaric Server Project](http://aprs.no/)*

Mit Hilfe der Programme *[APRSmap,](https://wiki.oevsv.at/wiki/DXL_-_APRSmap) [UI-View,](http://www.ui-view.org/) [WinAPRS,](http://www.winaprs.com/downloads/) [AGWTracker,](https://www.agwtracker.com/) [PinPoint APRS,](https://www.pinpointaprs.com/) [YAAC](http://www.ka2ddo.org/ka2ddo/YAAC.html)* (Yet Another APRS Client in Java) oder *[XASTIR](https://xastir.org/index.php/Main_Page)* (Linux) kann man auch selbst für alle im Internet sichtbar werden.

Außerdem können mit diesen Programmen Stationen in aller Welt verfolgt werden.

Weitere APRS-Clients und Programme sind auf der folgenden Website aufgelistet: *[http://aprs-is.](http://aprs-is.net/ClientSoftware.aspx) [net/ClientSoftware.aspx](http://aprs-is.net/ClientSoftware.aspx)*

Für UI-View und WinAPRS sind Offline Karten im Internet verfügbar. Mit Hilfe von *[AddOns für UI-](http://www.ui-view.net/#uiview_software_and_addons)[View](http://www.ui-view.net/#uiview_software_and_addons)* ist ein dynamisches Nachladen der Karten aus dem Internet möglich.

Hier ein paar Beispiele, wie das in UI-View so aussieht: (zum Vergrössern auf das Bild klicken)

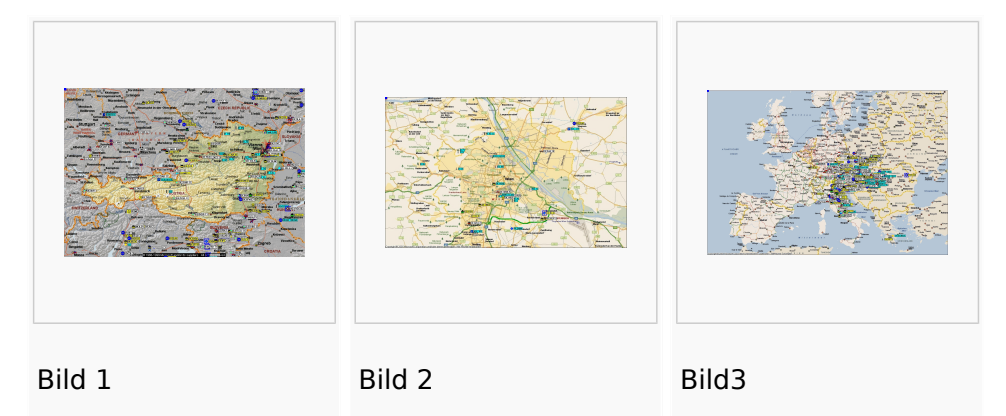

#### <span id="page-2-0"></span>**Ich möchte von zu Hause aus auch mit dem Funkgerät (144,800 / 432,500 MHz) qrv sein:**

Mittels der oben genannten Programme ist es auch möglich über ein analoges 2m/70cm Funkgerät seine eigene Station über die Frequenz 144,800 Mhz oder 432,500 MHz sichtbar zu machen oder den lokalen APRS - Aussendungen zuzuhören und auf den Karten sichtbar zu machen.

Hierzu ist entweder ein *[TNC](https://wiki.oevsv.at/wiki/Packet_Radio_via_TNC)* (Terminal Node Controller) oder eine interne oder externe Soundkarte notwendig. Im ersten Fall wird die Steuerung des Funkgerätes durch den TNC übernommen im zweiten Fall durch die Soundkarte bzw. durch eine COM-Schnittstelle oder USB Port.

Bei Verwendung der Soundkarte, sollte ein Interface zur Potentialtrennung zwischen Funkgerät und PC/Laptop benützt werden (z.B. *[MicroHAM USB-II](https://www.microham.com/contents/en-us/d24_U2.html)* oder *[RigExpert TI-3000](https://rigexpert.com/products/interfaces/ti-3000/)*). Weiters ist ein Soundkartenprogramm (z.B. *[AGW - Packet Engine](https://www.sv2agw.com/Home/Packet)*) notwendig, welches die NF Signale vom /zum Funkgerät verarbeitet/generiert. Eine freie COM-Schnittstelle oder USB Port (u.U. mit USBseriell Wandler) ist für die PTT-Steuerung zuständig.

TNCs gibt es im Handel oder auch gebraucht, die vermutlich billigste Lösung ist der *[OpenTracker+](http://n1vg.net/opentracker/index.php)* von Argentdata. Dieser ist jedoch "nur" für APRS geeignet. Es gibt auch diverse Selbstbauprojekte wie der *[APRStracker von OE5DXL](https://wiki.oevsv.at/wiki/DXL_-_APRStracker)* oder das Arduino basierende Projekt *[MicroAPRS](https://unsigned.io/category/microaprs/)* von Mark Qvist.

#### <span id="page-2-1"></span>**Ich möchte aus einem Fahrzeug, auf dem Schiff, am Fahrrad/Motorrad oder sonst portabel qrv werden:**

Dazu ist ebenfalls ein analoges 2-Meter Funkgerät und eine GPS-Maus notwendig. Das 2m Funkgerät muss auf 144,800 MHz betriebsbereit sein (altes Taxi-Funkgerät etc.); ein Tracker wie z.B.: *[OpenTracker+](http://www.argentdata.com/products/aprs.html)*, *[LC-Track plus](http://www.landolt.de/info/afuinfo/lc-trak.htm)* oder der *[SCS Tracker/DSP TNC](http://www.landolt.de/info/afuinfo/dsp_tnc.htm)*(nicht mehr erhältlich) fungiert als Interface zwischen GPS und Funkgerät.

Die GPS-Maus oder ein GPS-Empfänger sendet die GPS Daten im NMEA-Format an den Tracker.

*[LoRaAPRS](https://www.lora-aprs.at/)* (APRS über LoRaWAN - **Lo**ng **Ra**nge **W**ide **A**rea **N**etwork) auf 70cm (433,775MHz) ist eine Betriebsart für APRS. Damit ist es möglich auch mit äußerst geringen Sendeleistungen (60mW) Entfernungen bis zu 100km zu überbrücken.

Es gibt auch Amateurfunkgeräte (Handfunkgeräte und Mobilfunkgeräte), welches bereits ein TNC für den APRS-Betrieb eingebaut haben (*[Kenwood TH-D74E](https://www.kenwood.de/comm/amateur/vhf_uhf/TH-D74E/)*, TH-D72E, TH-D7E, *[TM-D710](https://www.kenwood.de/comm/amateur/vhf_uhf/TM-D710GE/)*, TM-D700 oder *[Yaesu FT3DE](https://www.yaesu.com/indexVS.cfm?cmd=DisplayProducts&ProdCatID=111&encProdID=84807B1262BFED6AC816544D94D310E3&DivisionID=65&isArchived=0)*, FT-2DE, VX-8, *[FTM-300DR](https://www.yaesu.com/indexVS.cfm?cmd=DisplayProducts&ProdCatID=106&encProdID=309B798AD35CA03C88C102835725005C&DivisionID=65&isArchived=0)*, *[FTM-400XDE](https://www.yaesu.com/indexVS.cfm?cmd=DisplayProducts&ProdCatID=106&encProdID=227201D29C822AEFF8482F3367495319&DivisionID=65&isArchived=0)*, FTM-100DE, FTM-350AE, Alinco DR-135/235/435E mit Original Alinco EJ-41U TNC oder dem T3-135 Tracker AddOn von Argentdata, CG Antenna X1C PLUS/PRO Personal APRS, CG Antenna APRS 100 Personal APRS).

Tracker wie das *[PicoAPRS,](http://www.db1nto.de/) [Sainsonic AP510](https://www.radioddity.com/sainsonic+ap510+aprs+tracker.html#)* oder der *[Microsat APRS Voyager,](http://microsat.com.pl/product_info.php?products_id=166)* haben bereits einen 2m Transceiver eingebaut.

Einige der Geräte benötigen zusätzlich ein externes GPS. Geräte wie z.B. das Yaesu VX-8GE haben bereits ein GPS-Modul eingebaut; beim Yaesu VX-8DE ist ein GPS-Modul als Option erhältlich.

Eine spätere Entwicklung ist D-APRS mit dem Yaesu D-STAR System, welches von einem D-Star Funkgerät Positionsdaten über das D-Star Repeater Netzwerk in das weltweite APRS - Netz überträgt. D-Star Funkgeräte können allerdings nicht direkt die Daten des analogen APRS Systems empfangen und dekodieren bzw. aussenden.

Nähere Informationen dazu findet ihr hier: *[D-STAR.](http://wiki.oevsv.at/index.php/D-Star)*.

Auch mit Geräten, die den *[DMR Standard](http://ham-dmr.at/)* unterstützen wie z.B. dem AnyTone AT-D868/878UV können APRS Daten in das APRS-IS Netz gesendet werden. Nähere Informationen dazu findet ihr hier: *[Konfiguration APRS mit dem AnyTone AT-D868UV](http://ham-dmr.at/index.php/gps-daten-ins-zu-aprs-fi-ueber-den-ipsc2-oesterreich/)*.

In Ländern, welche wenige oder gar keine APRS - Digipeater auf 144,800 MHz betreiben, können APRS Daten auch über Kurzwelle verbreitet werden. Im Prinzip funktioniert das genauso, jedoch mit einer anderen Datenrate (300 Bit/s). Es gibt 2 verschiedene Betriebsarten: 300 Bit/s FSK und Robust Packet.

Die Schwerpunktfrequenzen und weitere Informationen findet ihr unter: *[APRS auf KW](http://wiki.oevsv.at/index.php/APRS_auf_Kurzwelle)*. Robust Packet und 300 Bit/s APRS ist mit dem *[SCS Pactor Modem](https://www.p4dragon.com/en/Modems.html)* möglich; der *[Opentracker+](https://www.argentdata.com/products/otplus.html)* von Argentdata mit einer eigenen Firmware unterstützt 300 Bit/s APRS.

#### <span id="page-3-0"></span>**Ich möchte mit meinem Smartphone qrv werden:**

Auch für Android und iPhone Smartphones gibt es APRS Apps, die neben dem Betrieb über das Internet auch den Betrieb mit einem TNC unterstützen - diese Apps sind teilweise kostenpflichtig.

Android App: *[APRSdroid](https://aprsdroid.org/)*

#### iOS Apps: *[APRS.fi](https://apps.apple.com/at/app/aprs-fi/id922155038?mt=8&ign-mpt=uo%3D4)* , *[APRS Pro Ultimate](https://apps.apple.com/us/app/aprs-pro-ultimate/id1234581802#?platform=iphone)*,

Bei der Anschaffung eines Gerätes oder Trackers sollte man darauf achten, dass ein bidirektionaler Betrieb möglich ist, um auch APRS Messaging (Senden/Empfangen von alphanumerischen Kurzmitteilungen bis zu 67 Zeichen) nutzen zu können. Weitere Details dazu könnt ihr dem Einführungsvortrag von Manfred, OE7AAI entnehmen.

### <span id="page-3-1"></span>**APRS Präsentation:**

Download: *[APRS Einführungsvortrag von Manfred, OE7AAI 16.4.2021](https://oe7.oevsv.at/export/sites/oe7/.galleries/downloads/APRS-Vortrag-2021-OE7-20210416.pdf)* (PDF 4,7MB)

Link: *[Aufzeichnung des Vortrages von Manfred, OE7AAI am 16.4.2021](https://fair.tube/videos/watch/e7888d14-ce11-4b81-89f3-cbefd367e1f2)* (MP4, 3h)